# **Toma el control de tu ladrillo MINDSTORMS (2)**

Por Oton Ribić

Después de artículo introductorio en esta serie en el cual repasamos la idea general la comunicación entre ladrillos inteligentes, entraremos más a fondo en materia, e intentaremos construir nuestro primer mensaje. Por ahora comenzaremos con ladrillos inteligentes EV3 ya que el fujo de trabajo es algo más sencillo, y más adelante haremos lo propio con el NXT. Ten en cuenta también que estas instrucciones funcionan con el frmware que el EV3 trae de fábrica.

#### **Primero conectar**

El primer paso en "hablar" con un ladrillo EV3 es establecer una conexión. La forma más conveniente de hacerlo es por Bluetooth ― el dispositivo que va a conectar con el EV3, probablemente un ordenador, tiene que emparejarse con el EV3, lo cual es bastante sencillo de hacer a través de las opciones de enlace del dispositivo. Sin embargo, antes de empezar a mandar mensajes hay que confgurar una terminal o puerto, que se usará para comunicar con el ladrillo con el que hemos emparejado.

En un PC, iremos a la confguración Bluetooth, y luego abriremos la pestaña COM Ports, pinchamos en Añadir, y creamos un puerto de salida al EV3 con el que conectamos previamente. Anota el número que el ordenador asigna al nuevo puerto COM. Sin necesidad de entrar en más detalles técnicos, diré que se trata de una emulación, un puerto de comunicación virtual que se basa en el estándar ya antiguo (igual de antiguo que Classic Space) aunque ubiquo y fable llamado COM. Toda comunicación hacia y desde el EV3 tiene lugar a través de este puerto COM que canaliza la comunicación por Bluetooth. Por si te lo preguntabas, no estamos pirateando, sino usando el método estándar y recomendado de comunicación entre dispositivos.

#### **Mensaje y cómo funcionan**

Ahora que hemos emparejado los dispositivos y establecido un canal de comunicación, miremos más de cerca la estructura del mensaje. En general, cada mensaje en cada dirección, es una secuencia de bits (ceros y unos digitales), agrupados en bloques de ocho llamados bytes. Cada mensaje se construye siguiendo una serie de reglas exactas para que se puede recibir e interpretar correctamente. Veremos esas reglas en unos instantes, pero antes de eso veamos exactamente cómo funcionan estos mensajes.

Hay excepciones, pero en general cada mensaje se puede considerar como el contenedor de un bloque de instrucciones, o un conjunto de bloques de instrucciones or a set of instruction blocks del programa oficial de MINDSTORMS, colocados en secuencia. Por ejemplo, un bloque que hace girar el motor B 600 grados en sentido del reloj con una potencia del 75% se puede encapsular en un mensaje Bluetooth message para el EV3, junto con todos sus parámetros. Como veremos más adelante, aquí es donde radica la diferencia con el NXT ― y por lo que el EV3 es más práctico.

Por supuesto, al controlar el ladrillo inteligente, la comunicación real tiene lugar en las dos direcciones: habitualmente querremos recibir una confrmación del ladrillo inteligente de que el mensaje se ha recibido e interpretado correctamente. En otros casos, el

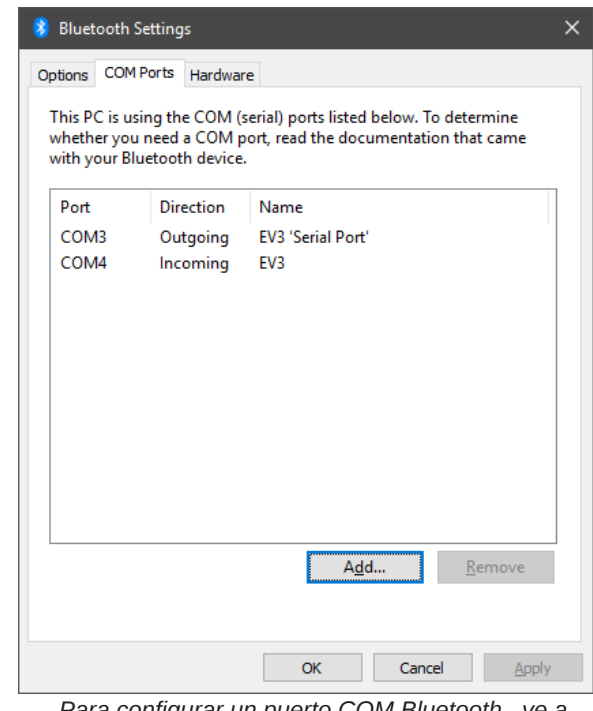

*Para confgurar un puerto COM Bluetooth , ve a confguración Bluetooth y pincha en Añadir*

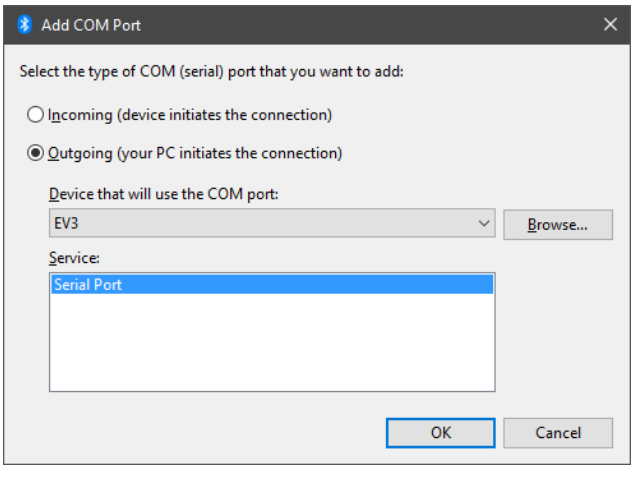

*Luego crea el puerto de salida para el EV3. ¡Anota el número del puerto COM que se asigna!*

ordenador (u otro dispositivo controlador) querrá acceder a los datos de determinados sensores; entonces depende del EV3 para enviar tanto la confrmación de recepción como los datos obtenidos.

Este intercambio de mensajes entre los dos dispositivos puede ser muy rápido y casi siempre empieza con un mensaje enviado

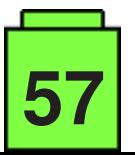

por el ordenador, seguido de la ejecución del mensaje y la confirmación del ladrillo inteligente que envía un mensaje de éxito o error. Cuando necesitamos asegurarnos de que cada instrucción se ha completado con éxito antes de comenzar la siguiente, este mensaje fnal suele ser un indicador práctico de que el EV3 ha hecho todo lo requerido y está listo para recibir la siguiente instrucción.

### **Bits y bytes**

¿Qué aspecto tienen estos mensajes? Comencemos con algunos parámetros al inicio que son comunes y obligatorios para todos los mensajes, mientras que el resto es más fexible y se tratará más adelante.

Cualquier mensaje, independientemente de quién o envía o recibe, comienza por indicar su tamaño en un número hexadecimal (de 0 a 65535, dividido en dos bytes con valor entre 0 y 255) y, según las reglas de la informática, con el byte más pequeño primero y el más grande después, sin incluir el propio indicador de tamaño. Por ejemplo, si el mensaje es de 300 caracteres, el primer byte de tamaño será de 44 y el segundo de de 1, porque 1\*256 + 44 = 300. Si no estás familiarizado, aunque sea de forma superficial, con cómo funcionan los sistemas binarios y decimales, ahora es el momento de aprenderlo! Wikipedia y muchas otras fuentes gratuitas en Internet ofrecen mucha información sobre este tema.

Puede parecer redundante informar del tamaño del mensaje de antemano (no avisas del número de caracteres en un correo electrónico, ¿verdad?, pero es una buena práctica que asegura que no hay ambiguedades ni información perdida.

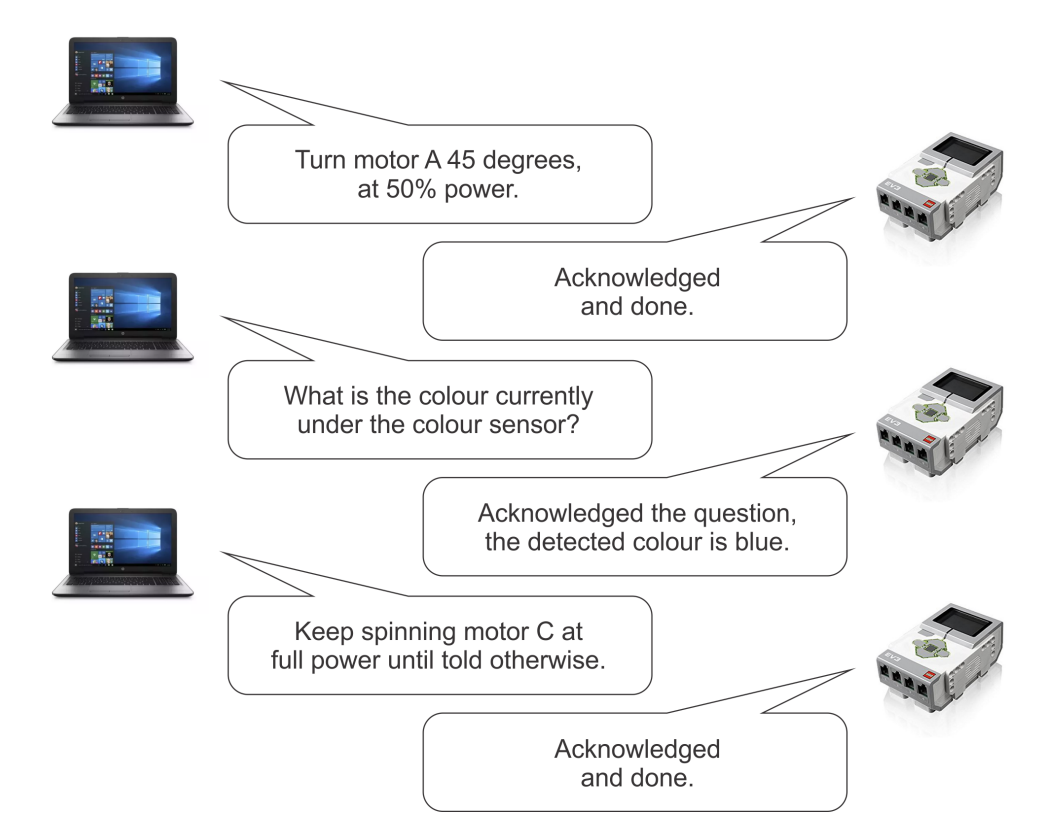

Después de los primeros dos bytes que indican el tamaño, sigue otro bloque de 16 bits (dos bytes) que identifca el mensaje. Puede ser un número arbitrario, ya que sirve para que el EV3 pueda identificar un determinado mensaje por su número al responder. En la mayoría de los casos no hace falta, pero en algunos casos (que no trataremos en esta serie, pero si te pica la curiosidad lo puedes investigar) cuando se envían múltiplos mensajes conjuntamente, puede ser de utilidad para identifcar a qué mensaje se refere el EV3 al confrmar la recepción, etc.

## Message bytes

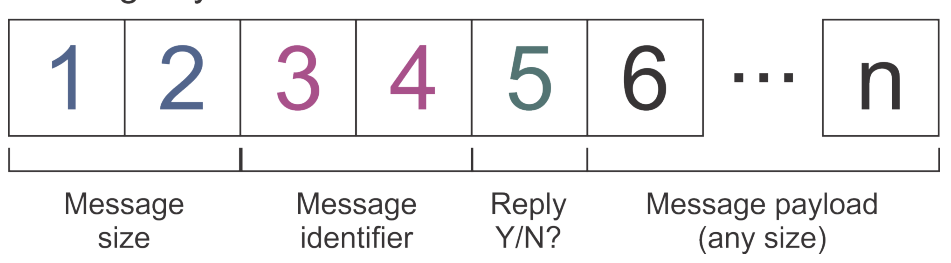

El quinto byte del mensaje indica si se espera o no una confrmación del EV3. Si es cero se requiere una confrmación y si es 128, el EV3 aceptará el mensaje sin contestar. En circunstancias normales, se esperaría una confrmación de cada mensaje, pero como esto puede retrasar el fujo de datos uno o dos décimos de segundo, en algunos momentos donde la velocidad de transmisión es crítica, se puede omitir.

Si todo esto parece confuso no te preocupes. Se volverá más claro cuando empecemos a construir mensajes en el siguiente artículo, ¡Hasta entonces! #

**58**